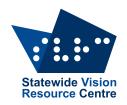

# VICTORIA State Government Education and Training

#### The Bulletin

Number 7, Friday 8 May 2020

## Inside this issue

Here's what you'll find:

- From SVRC: PD events at SVRC Postponed or Online, SVRC support by remote, SVRC helpline, Applications for PSD extended, Q+A: Audio description
- Online Resource: Online resources for teachers and families with students who have vision impairments, EziMath Online maths resources, Paralympics Australia online resources, Paths to Literacy tips on making Zoom lessons more CVI friendly
- **Technology:** Netbook and laptop keyboard handy hint from Lea Nagel, Humanware Webinar Series, 3D Printing for hospital staff

#### PD events at SVRC POSTPONED or ONLINE: 2020

You can still register online for these activities, but we will look into either providing them later or as online modules. We will contact registrants when we have a clearer idea of when/if/how the activities will run. Click on the links to read more information and to register online. If you have any questions, please contact us.

**Tuesday April 21** <u>Teaching and learning with braille music</u> Online activity was on May 4 with 27 participants!!

Wednesday May 13 Including students who are blind or have low vision in art

Happening online – registered participants have been notified of timing and link

Providing practical strategies that teachers can use in their art classes to promote inclusion and achievement for students who are blind or partially sighted. Online version, free.

**Note:** For upcoming professional learning at SVRC along with programs, registration & online payment, visit the SVRC <u>professional learning page</u>.

# **SVRC SUPPORT BY REMOTE!**

From: Marion Blazé (Acting Manager, SVRC)

Term 2 keeps rolling along and has not become any less busy, despite most of the SVRC staff working from home, most of the time. I think Zoom meetings are quite "draining". We have also been working very hard to keep everyone connected and engaged at a distance!

We continue to have very successful Support Skills programs via Zoom, with break-out rooms that have the same names as the classrooms at SVRC. We have adhered to best practice regarding security and privacy. None of the children's surnames are mentioned during the day and we use a Zoom waiting room so that only authorised personnel are admitted. Thank you to Lea Nagel and Di Bennett, and all the other teachers/trainers who set this up and are running a fabulous program from a distance.

Professional learning activities are now happening online. On Monday May 4, Lea Nagel hosted 26 teachers for a workshop all about braille music. Prior to this event, one of the participants shared a link for people who may wish to refresh their music theory knowledge in preparation for learning braille music: <a href="https://www.ameb.edu.au/study/online-courses.html">https://www.ameb.edu.au/study/online-courses.html</a>. Online AMEB theory courses are now free.

Next week, Michael Donnelly will run his annual Art4Kids as an online day.

On Thursday April 30 we hosted our first Community of Practice meeting for Visiting Teachers (Vision). Despite an unstable internet connection at SVRC, we had 44 teachers attend and share how things were going this term. The group decided that it would be useful to have such meetings every fortnight at the same time (Thursdays 3 to 4pm). VTs (Vision) will make suggestions for topics they would like to discuss, learn about or have demonstrated at the next meeting (Thursday May 14, 3 to 4pm). Please send your suggestions to Marion at blaze.marion.g@edumail.vic.gov.au.

Don't forget that SVRC is on Facebook and Twitter. Lots of ideas are being shared every day on these platforms. (Image shows a "Nature Soundscape" map on SVRC's Facebook page. <a href="https://www.facebook.com/statewidevisionresourcecentre/?rf=787198738036163">https://www.facebook.com/statewidevisionresourcecentre/?rf=787198738036163</a>

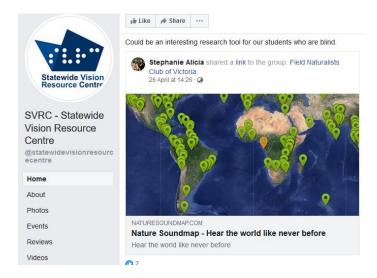

# **SVRC** helpline

It has been suggested that SVRC set up a dedicated help line to assist Visiting Teachers, other educators and families while our students are using their technology at home. Please call us if you need assistance. Our usual number is diverted to a mobile number and if we can't answer your question, we'll find someone who can! This week we've answered questions ranging from use of a braille note-taker, how to read Japanese Braille and where to hire a Swish table!! We figure we don't need a dedicated helpline when we're already helping © (03 9841 0242)

# **Applications for PSD extended**

The following statement was in the "Message from the Secretary: Streamlining school requirements for Term 2" dated April 28, 2020. DET has extended the due date for applications for the Program for Students with Disabilities (PSD) to <u>Term 4</u>.

# Q+A: Audio description

**Question**: My student is studying a Disney film, "Brave". Does SVRC have this movie with audio description that he could borrow?

**Answer:** The SVRC doesn't hold any audio described videos. However, many DVDs come with audio description as one of the options available. This is true of the recent Disney movies

The easiest way to make audio description available to your student would be to hire or buy a copy of the movie/DVD.

You can see that audio description is available on a DVD as it says it (in really small print) AD English Audio Description (circled in red in the image below). You can turn on the Audio Description in a similar way to subtitles etc.

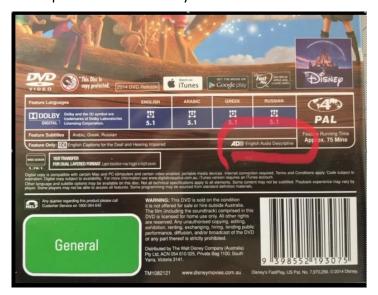

# Online resources for teachers and families with students who have vision impairments

Wendy Morley has recommended looking at the RIDBC website for lots of interesting ideas and apps.

#### https://ridbc.org.au/vision-services/vision-resources

Image shows two apps as they are displayed on the RIDBC website, Discover The Park and Understanding Vision Impairment: Visual Acuity Simulations.

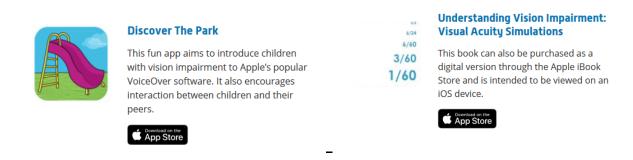

#### EziMath – Online maths resources

As more and more schools are turning to online learning models, the demand for digital content has skyrocketed. Tutoring students since 2011, Ezy Math have accumulated these resources, and are happy to share them:

- Maths worksheets with answers, grades 3-12
  - ezymath.com.au/worksheets-s
- English worksheets with answers, grades 3-12
  - ezymath.com.au/eng-worksheets-s
- Maths worksheet generator, with answers, for basic arithmetic and algebra
  - ezymath.com.au/worksheet-gen-s
- Digital maths textbooks, grades 3-12 with worked solutions
  - ezymath.com.au/textbooks-s

Accessing these resources does not require sharing your email address or subscribing to a newsletter – they're absolutely free for you, no strings attached.

## **Paralympics Australia online resources**

Paralympics Australia are ready to support Australian schools as we all come together in light of COVID-19. With an online portal full of learning activities that can be used both in the classroom and at home, the Paralympic Education Program presented by Australian Beef is perfect for any student, anywhere.

The new range of lesson plans from Paralympics Australia are designed to support the exploration of the Paralympic Games, Para-sports, and the importance of inclusion in society. Perfect for students in the classroom, and at home.

# Paths to Literacy – tips on making Zoom lessons more CVI friendly

During social distancing, Zoom meetings can be a lifeline for students. They can also be very visually and auditorily complex. DeafBlind specialist Sarah Flores shares broad recommendations for holding group Zoom meetings with students with CVI (cortical visual impairment).

This and other great resources are available from the Paths to Literacy site.

[Picture from the article shows materials for making egg shakers, with yellow and red plastic Easter eggs, dried beans and rice]

https://www.pathstoliteracy.org/

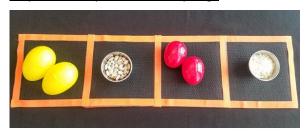

# Netbook and laptop keyboard handy hint

From: Lea Nagel

Students sometimes find that their laptop or netbook does surprising things with the cursor when they are typing. This can be because their wrist or sleeve brushes the track pad as they type. On many keyboards you can quickly flick on and off the track pad. If you use JAWS or NVDA, the track pad is not needed anyway!

On some Lenovo netbooks, the command is Function (Fn) with F7. How do we work that out?

To check your laptop, ask someone with good vision to look at the keyboard, or enlarge a photo on your iPad or phone. You'll see that the Fn key lettering is blue. The F7 key has an icon describing a finger touching a track pad. Other keys have icons drawn in blue. To activate the function of the blue icon, hold the (Fn) key and tap the key with the blue icon.

On the keyboard in the image below, Insert is on the Delete key. The lettering is in blue, matching the Fn key. This means that to press Insert, you would hold Fn and tap Delete. On this laptop the Fn key is the second key from the left on the bottom row.

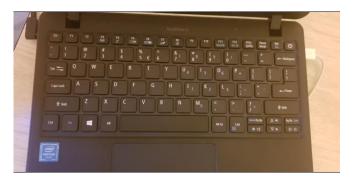

#### **Humanware Webinar Series**

Humanware have developed a series of Webinars on their range of products to support students and teachers through this difficult time of online learning. Now might be a good time to brush up on your skills with the BrailleNote Touch, Victor Reader Stream or the Connect 12.

Here is a link to the webinars: <a href="http://support.humanware.com/fr-canada/support/humanware">http://support.humanware.com/fr-canada/support/humanware</a> live webinar series

March 24<sup>th</sup> Webinar Summary with time stamps. Time stamps allow you to move the recording to the part you want.

3:16 – 10:36 – Working with Zoom

10:40 – 23:00 – New HW Buddy app available on iOS not yet on the Google Playstore

24:00 – 35:40 – Using Google Classroom attaching completed work

35:40 – 42:00 – Sharing Folders on Google Drive

42:00 - 1:13 - Q & A from webinar

# **3D Printing for hospital staff**

SVRC was approached to support an initiative to provide hospital staff with 3D printed face shields. "Protect our Frontline" was started by some doctors and an ICT Coordinator from a school to provide more face shields to hospitals by crowd sourcing 3D printers. We were supplied with some filament and have so far printed 2 shields using our 3D printer. Each one takes around 7 hours to print. We'll continue to print them over the coming weeks. If you'd like to know more about the initiative you can have a look at their website: <a href="https://protectourfrontline.org/">https://protectourfrontline.org/</a>

# And finally ...

Stay safe and well in this increasingly online world.